# **21APR SEA DATA GUIDE**

**<https://21apr.ed.gov/>**

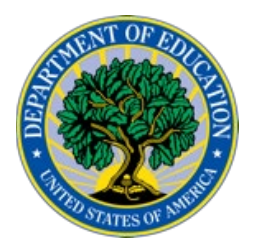

This material for the 21st CCLC program is funded by the US Department of Education Office of Elementary and Secondary Education under contract ED-OPE-17-A-0015/91990019F0370

.

# <span id="page-1-0"></span>**TABLE OFCONTENTS**

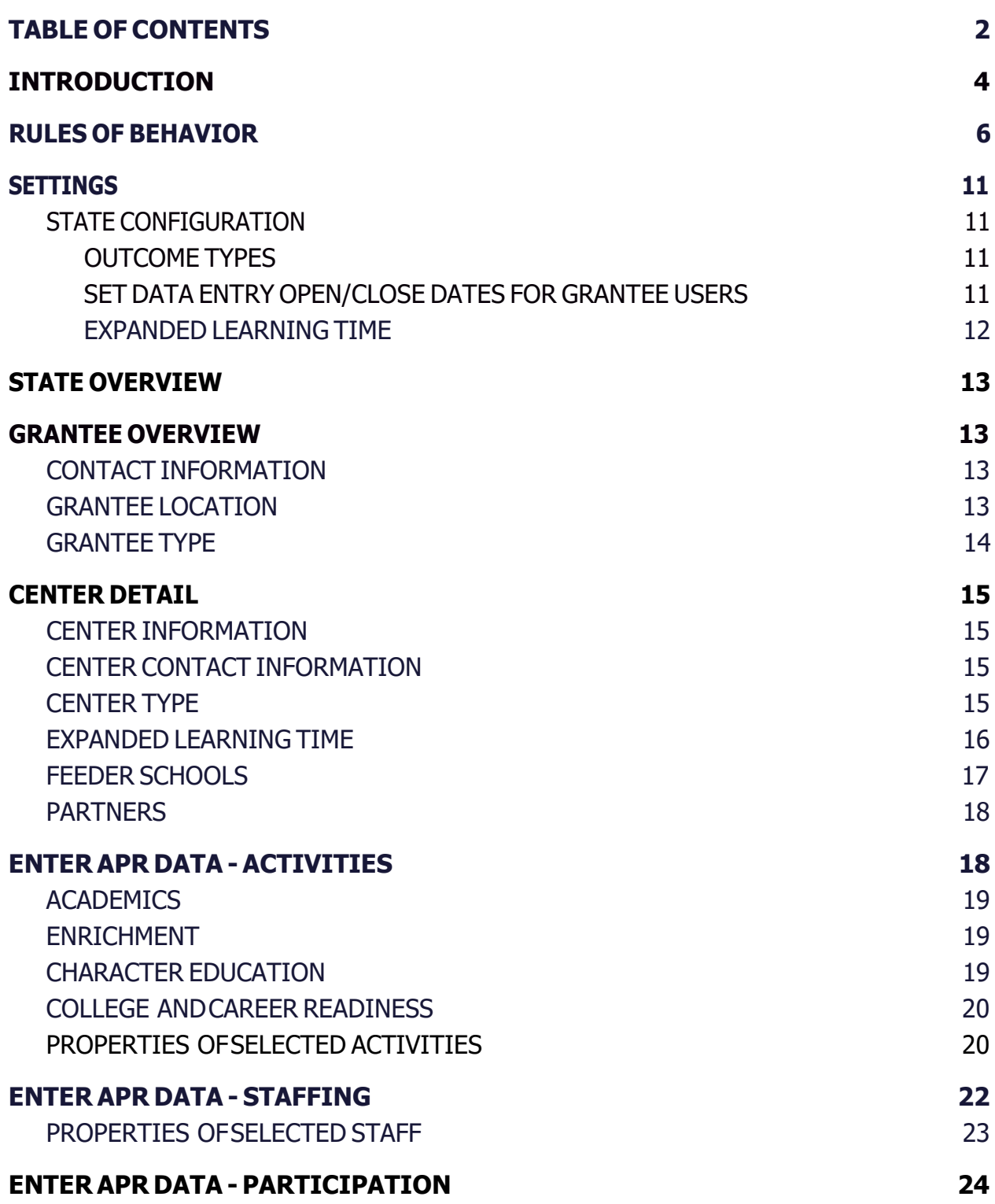

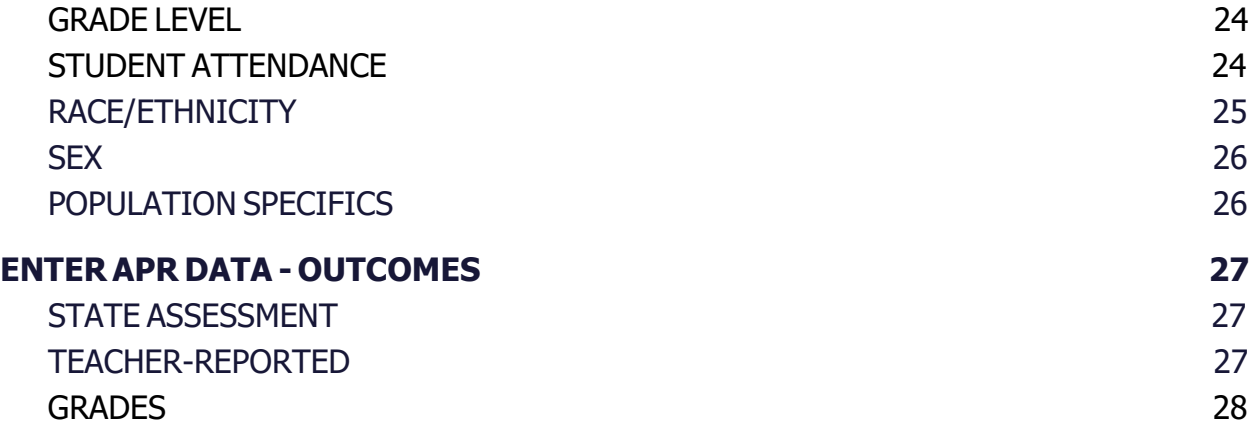

### <span id="page-3-0"></span>**INTRODUCTION**

This Data Guide provides basic explanations for all data terms used in the US Department of Education's 21st Century Community Learning Center's (21st CLCC) data collection system, 21APR. Its purpose is to assist those responsible for data entry at the State and Grantee level.

The layout of this guide follows the layout of the 21APR system itself. It can be printed or viewed onscreen to provide one-to-one assistance for users seeking guidance about 21APR dataelements.

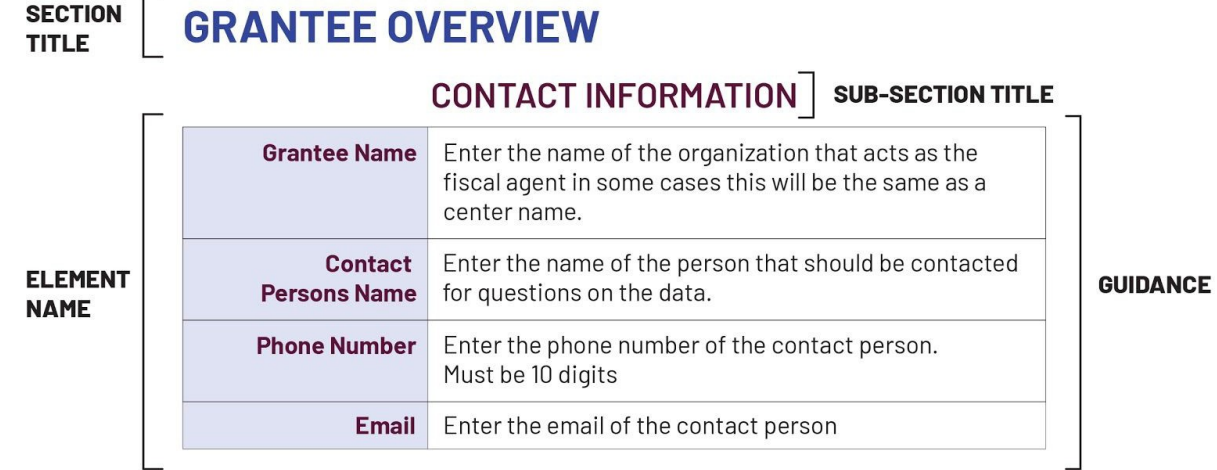

21APR collects descriptive information on program characteristics and services as well as performance data across a range of Outcomes. In addition, one of the core purposes of APR is to collect information on the Government Performance and Results Act (GPRA) performance indicators associated with the 21st CCLC program. (See 21APR GPRA Explanation at [https://21apr.ed.gov/downloads.](https://21apr.ed.gov/downloads)) All definitions provided in this guide serve to meet the reporting requirements of the GPRAs.

In some States in some instances, some definitions may require a more contextualized and nuanced explanation. Per the US Department of Education, States have the discretion to make decisions on these definitions so long as they remain within the parameters as provided in this guide. States are responsible for communicating these decisions to their Grantees for the purpose of consistent reporting on APR data. There is a customizable template of this Data Guide to help you communicate this to your Grantees available at [https://21apr.ed.gov/downloads.](https://21apr.ed.gov/downloads)

Because definitions can vary by State, it is important to confirm your State's policies with your State Education Agency (SEA) for.

States may also find this document to be useful when training their State and Grantees users on entering data into 21APR.

Users seeking a more technical document can view the Data Dictionary, which provides the basic technical requirements for elements built into the system. This will be most useful for those working with other data systems or investigating how to gather data at the State level data to be reported to the federal 21APR system. The Data Dictionary can be found a[thttps://21apr.ed.gov/downloads.](https://21apr.ed.gov/downloads)

# <span id="page-5-0"></span>**RULES OFBEHAVIOR**

#### **You will be required to accept these Rules of Behavior once per year.**

#### **RESPONSIBILITIES**

The 21APR is a Department of Education (ED) information system and is to be used for official use only. Users must read, understand, and comply with these Rules of Behavior. Failure to comply with the 21APR Rules of Behavior may result in revocation of your 21APR account privileges, job action, or criminal prosecution.

21APR users must complete a basic security awareness

training course prior to being granted access to the system. The security topics addressed in this document provide the required security awareness content, so it is important that you read through this entire text. Users must also complete annual security awareness refresher training. 21APR will prompt you to reread the Rules of Behavior annually (or more often due to changes in the system or regulations) to meet this requirement.

21APR users are responsible for notifying their 21st CCLC Data Collection System User Administrator when they no longer require access to 21st CCLCDataCollectionSystem. This mayoccur when a user gets new responsibilitiesthat do not include a need to access 21APR or when the user gets another job or position.

#### **MONITORING**

This is a Department of Education system. System usage may be monitored, recorded, and subject to audit by authorized personnel. THERE IS NO RIGHT OF PRIVACY IN THIS SYSTEM. Unauthorized use of this system is prohibited and subject to criminal and civil penalties. System personnel may provide to law enforcement officials any potential evidence of crime found on Department of Education computer systems. USE OF THIS SYSTEMBY ANY USER, AUTHORIZED ORUNAUTHORIZED, CONSTITUTESCONSENT TO THIS MONITORING, RECORDING, and AUDIT.

#### **21ST CCLC DATA COLLECTION SYSTEM SECURITY CONTROLS**

21APR security controls have been implemented to protect the information processed and stored within the system. 21st CCLC Data Collection System users are an integral part of ensuring the 21APR security controls provide the intended level of protection. It is important to understand these security controls, especially those with which you directly interface. The sections below provide detail on some of those controls and the expectations for 21st CCLC Data Collection System users.

#### **21APR security controls are designed to:**

- Ensure only authorized users have access to the system;
- Ensure users are uniquely identified when using the system;
- $\blacksquare$  Tie actions taken within the system to a specific user;
- Ensure users only have access to perform the actions required by their position;
- Ensure 21APR information is not inappropriately released; and
- Ensure 21APR is available to users when needed.

#### **Examples of security controls deployed within 21APR include:**

- Automated Session Timeout Users are automatically logged out of 21APR after fifteen minutes of inactivity. This helps ensure unauthorized users do not gain access to the system.
- Role-Based Access Control User IDs are assigned a specific role within 21APR. This role corresponds to the user's job function and restricts access to certain 21APR capabilities.
- Audit Logging Actionstaken within 21APR are captured in log filesto help identify unauthorized access and enforce accountability within the system.
- Communication Protection Traffic between a user's web browser and the 21APR servers is encrypted to protect it during transmission.

The sections below describe several other security controls in place within 21APR. It is important that you understand and comply with these controls to ensure the 21APR security is maintained.

#### **USER CREDENTIALS**

User credentialsarethemechanismbywhich21APRidentifiesandverifiesusers. These are your user IDandpassword.User IDs uniquelyidentifyeach21APR user andallow the 21APR Administrators to attribute actions taken within the system to a specific user. This trackingisimportantinenforcingaccountabilitywithinthesystem.Passwordsareusedby 21APR to verify a user's identity. It is important for you to comply with the following rules governing usercredentials:

- Protect your logon credentials at all times.
- Never share your user id and/or password with anyone else. You are responsible for all actions taken with your user credentials.
- Password requires a minimum complexity of:
	- at least 12 characters in length
	- case sensitive
	- at least one each of
		- upper-case letters(A-Z)
		- lower-case letters(a-z)
		- numbers (0-9) and
		- special characters (for example: \$%#!\*&).
	- Must not contain any part of the user's account name in any form (login name, first name, or last name).
	- Must not match or resemble the word "password" in any form (as-in, capitalized or adding a number, etc.).
- Passwords expire every 90 days.
- If your account is inactive for 60 days, you must reset your password.
- Do not write your password down or keep it in an area where it can be easily discovered.
- Avoid using the "remember password" feature.
- User accounts are locked after three (3) consecutive invalidattempts within a fifteen-minute period.
- ReinStatement of a locked user account can only be reinStated by a Help Desk technician or a system administrator.

#### **PROTECTION OF 21ST CCLC DATA COLLECTION SYSTEM INFORMATION**

You are required to protect 21APR information in any form. This includes information contained on printed reports, data downloaded onto computers and computer media (e.g. diskettes, tapes, compact discs, thumb drives, etc.), or any other format. In order to ensure protection of 21APR information, you should observe the following rules:

- Log out of 21APR or lock your computer before you leave it unattended by using the  $\langle$ Ctrl >  $\langle$  Alt >  $\langle$  Delete > key sequence when leaving your seat.
- Media (including reports) containing 21APR information should be removed from your desktops during non business hours.
- Store media containing 21APR information in a locked container (e.g. desk drawer) during non-businesshours.
- Store digital information in an encrypted format where technically possible
- Media containing 21APR information should be properly cleansed or destroyed.
	- Shred paper media and compact discs prior to disposal.
	- Diskettes and other magnetic media should be cleansed using appropriate software or a magnetic field with sufficient strength so as to make the information unreadable.
		- Notethatsimply deleting files from magnetic media does not remove the information from the media.
		- Media containing encrypted information can be excluded from the cleansing process, although it is recommended.
- If the access which you have been granted within 21APR is more than required to fulfill your job duties, it should be reported to appropriate personnel.
- Do not disclose 21APR information to any individual without a "need to-know" for the information in the course of their business.

#### **OTHER SECURITY CONSIDERATIONS**

This section describes some additional security items of which you should be aware.

Incident Response - If you suspect or detect a security violation in 21APR, contact the 21APR Help Desk immediately. For example, if you suspect someone may have used your user id to log in to 21APR, you should contact the 21APR Help Desk. Other warning signs that 21APR may have been compromised include, but are not limited to: inappropriate images or text on the web pages, data formats that are not what is expected, missing data, or 21APR is not available. While these may not be attributed to a compromise, it is better to have it checked out and be sure than to take no action.

Shoulder Surfing - Shoulder surfing is using direct observation techniques, such as looking over someone's shoulder, to get information. An example of shoulder surfing is when a person looks over someone else's shoulder while they are entering a password for a system to covertly acquire that password. To protect against this type of attack, slouch over your keyboard slightly when keying in your password to block the view of a possible Onlooker.

Social Engineering - Social engineering is a collection of techniques used to manipulate people into performing actions or divulging confidential information. For example, a typical social engineering attack scenario is a hacker posing as an authorized user calling a system help desk posing as that user. The hacker, through trickery, coercion, or simply being nice coaxes the help desk technician into providing the login credentials for the user he is claiming to be. The hacker then gains unauthorized access to the system using an authorized user'scredentials.

The example above is one example of a social engineering technique. Another is when a hacker calls a user at random and pretends to be a help desk technician. Under the guise of purportedly fixing a problem, the hacker requests the user's login credentials. If provided, the user has unwittingly provided system access to an unauthorized person.

To defeat social engineering simply question anything that doesn't make sense to you. For example, a help desk technician should never ask a user for their login credentials to resolve a problem. If you receive a call from someone and you are not sure who they are, ask for a callback number. Hang up the phone and call back to the number provided.

Hackers will typically provide a bogus number. Ask questions. If the answers you receive do not make sense, end the call and report the incident to your local security organization.

Faxing - When faxing 21APR information, call the recipient of the fax and let them know it is coming. Ask them to go to the fax machine so they can pull it off right away so any sensitive information is not left lying around the office. Virus

Virus Scanning - Scan documents or files downloaded to your computer from the Internet for viruses and other malicious code. Virus scanning software should also be used on email attachments.

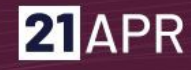

### <span id="page-10-0"></span>**SETTINGS**

### <span id="page-10-1"></span>**STATE CONFIGURATION**

#### <span id="page-10-2"></span>**OUTCOME TYPES**

For the current performance period, select the Outcomes on which your State's Grantees report - State Assessment, Teacher-Reported, Grades. Select one, two or all three Outcomes. Please note that the selection of your Outcomes for which the State reports can be changed until the end of the Summer term. Selection will be locked afterwards.CorrespondingquestionsforeachOutcometypeselectedwillpopulateinthe Outcomes section for each center that reports:

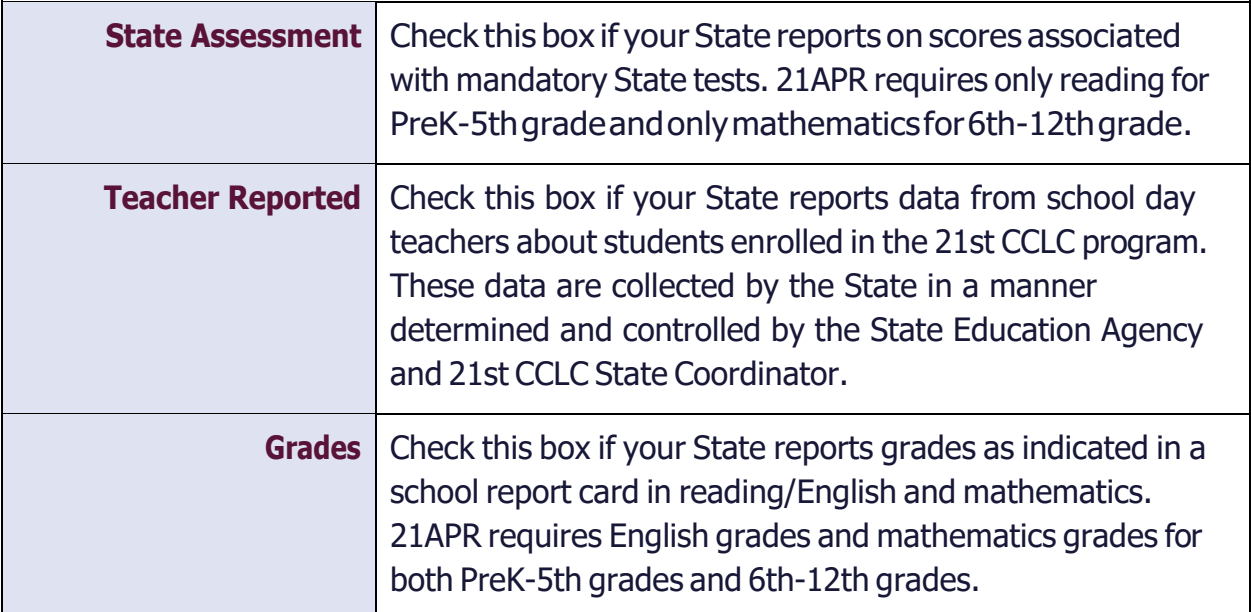

#### <span id="page-10-3"></span>**SET DATA ENTRY OPEN/CLOSE DATES FOR GRANTEE USERS**

These federally-set windows are visible only to State level users. You can choose start and end dates within the federally-set data entry windows for the Summer, Fall, and Spring for your Grantee Users; they will see the dates selected displayed on their login screen.

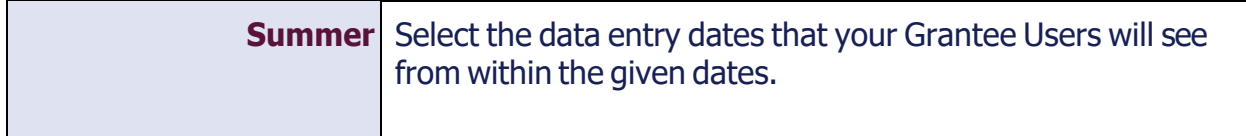

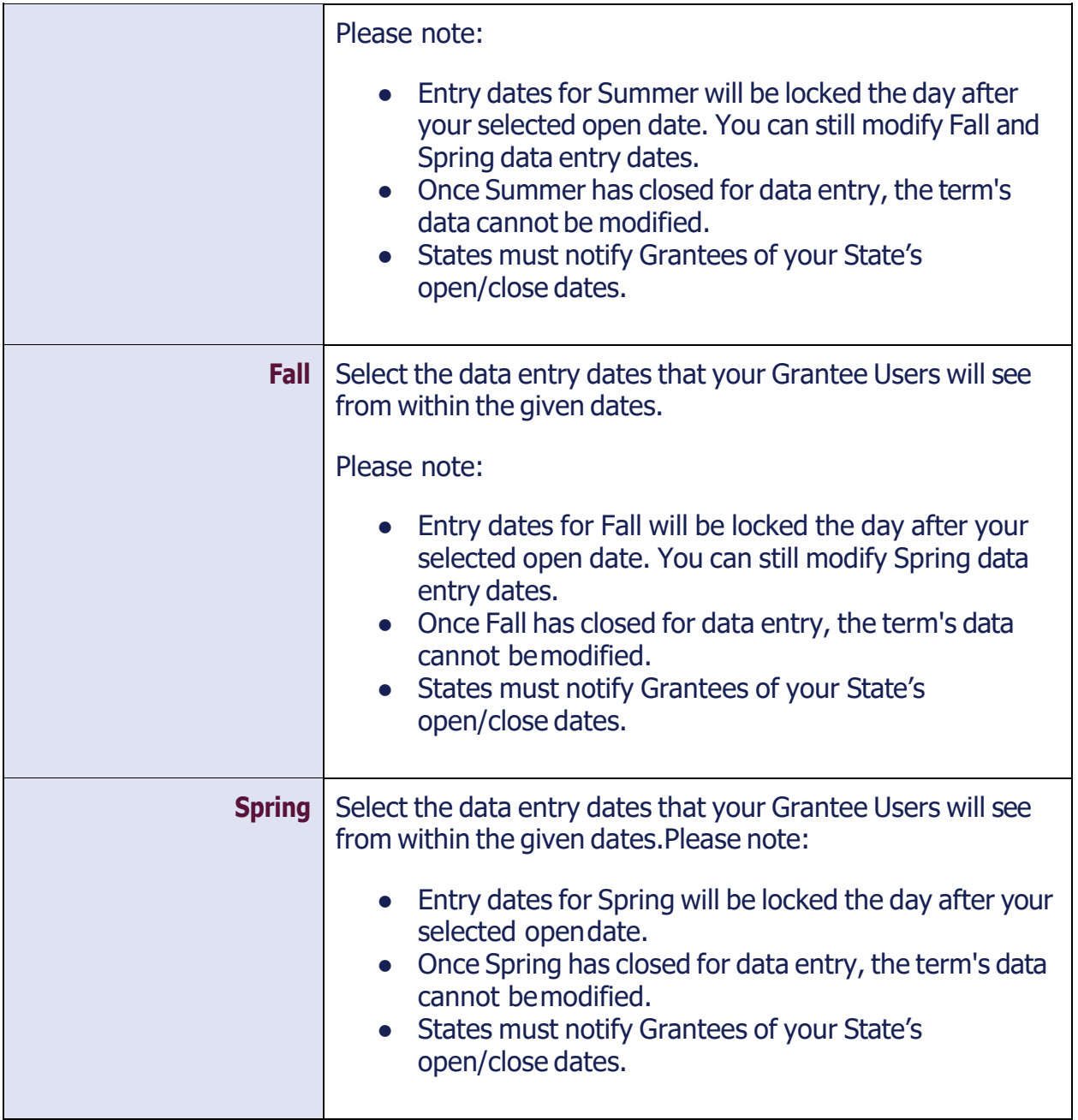

#### <span id="page-11-0"></span>**EXPANDED LEARNINGTIME**

Expanded Learning Time (ELT) is the time that a local educational agency or school "extends its normal school day, week, or year to provide additional instruction or educational programs for all students beyond the State-mandated requirements". Choose "Yes" if your State is approved and you elect the option to use 21st CCLC funds for ELT activities. By choosing "Yes" here, the ELT question will appear in each of your State's Center Details, allowing Centers to indicate that they offer ELT. If you choose "No", the ELT question will not appear in any of your State's Center Details.

Please note: The selection of Expanded Learning Time in which your State reports can be changed until the end of the Summer term. Selection will be locked afterwards.

# <span id="page-12-0"></span>**STATE OVERVIEW**

The State Overview page is viewable by all State-level users. This includes a list of your State's Grantees. Click on a Grantee's name to view/edit and add Centers. You can search your Grantee using the search bar; your list will be pared down to matching Centers as you type.

# <span id="page-12-1"></span>**GRANTEE OVERVIEW**

New Grantee records may be entered by authorized State level users throughout the year by going back to the STATE OVERVIEW page.

All data in this section must be entered by staff at the State program office when the GRANTEE record is initially created.

### **CONTACT INFORMATION**

<span id="page-12-2"></span>*InsomecasestheGRANTEENAMEcouldbethesameastheCentername,butgenerally it would not be.*

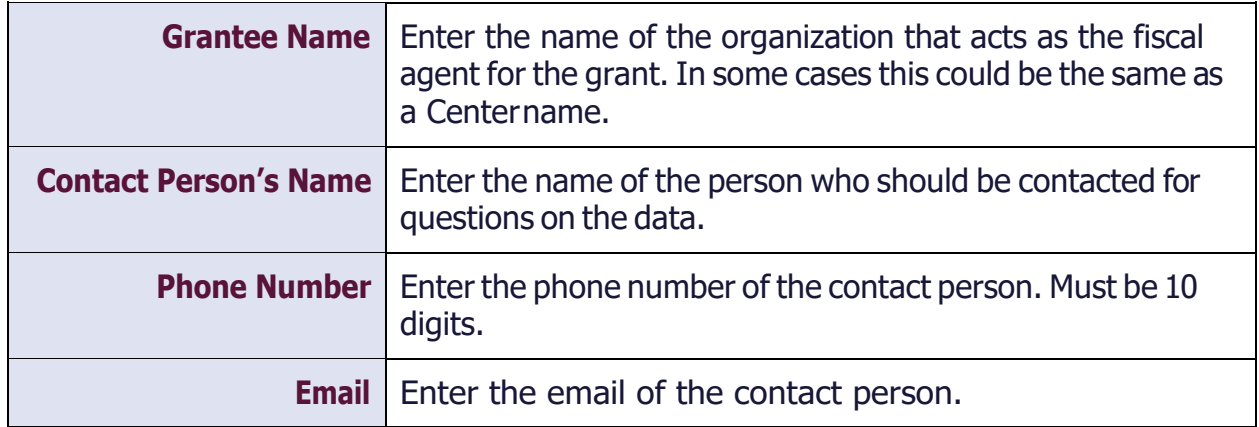

### **GRANTEE LOCATION**

<span id="page-12-3"></span>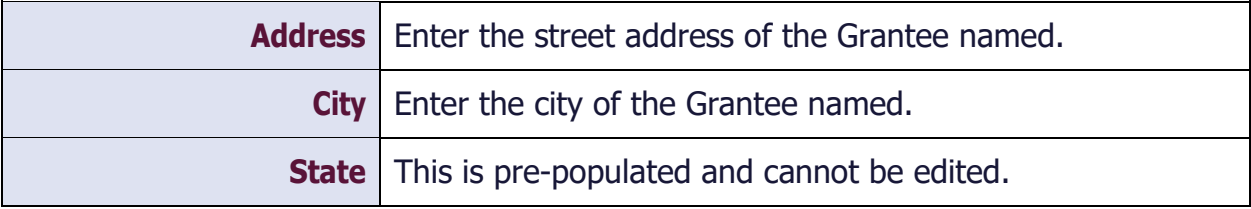

## **ZI**APR

<span id="page-13-0"></span>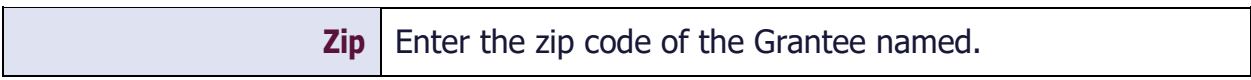

### **GRANTEE TYPE**

*Choose the option that most identifies the Grantee listed.*

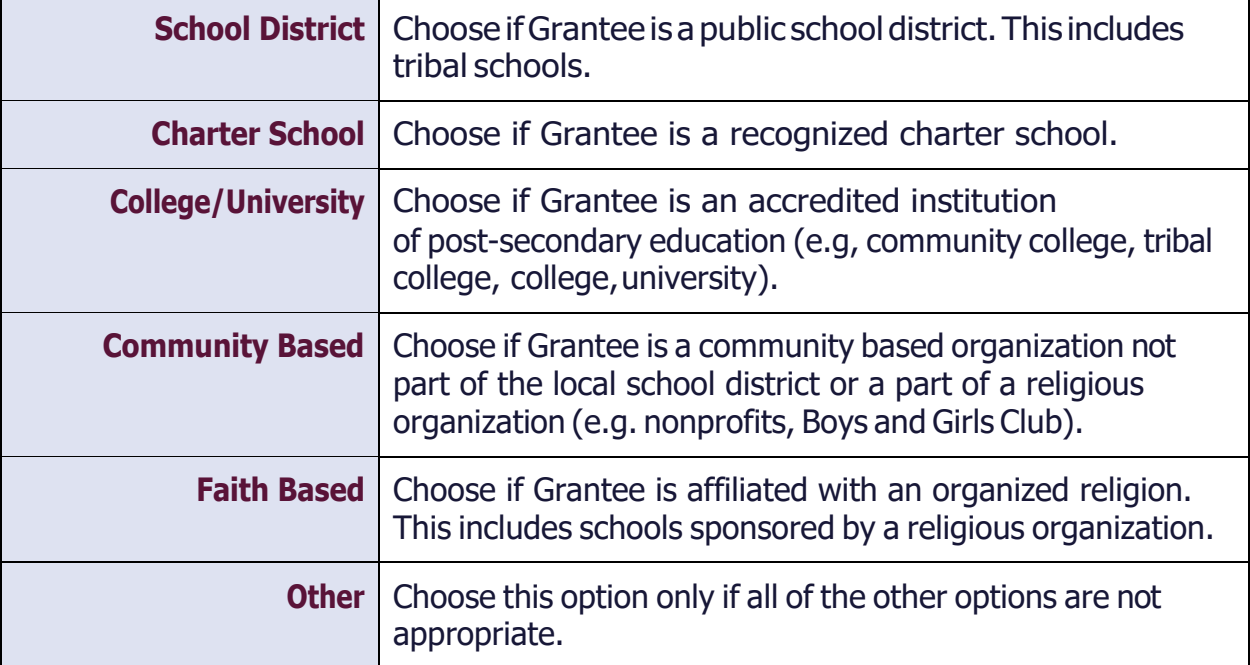

# <span id="page-14-1"></span><span id="page-14-0"></span>**CENTER DETAIL**

### **CENTER INFORMATION**

A Center is the location where the majority of the programming for the 21st CCLC after school activities occurs. A Grantee can have one or multiple Centers in their profile.

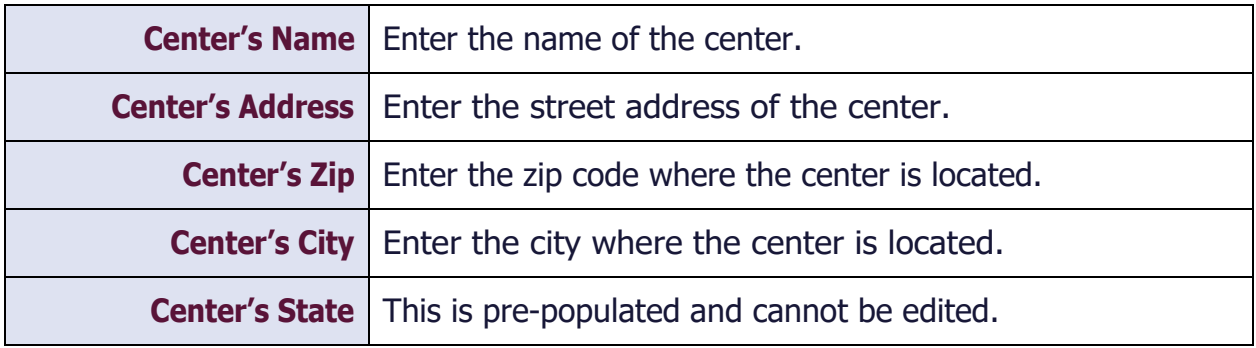

### **CENTER CONTACTINFORMATION**

<span id="page-14-2"></span>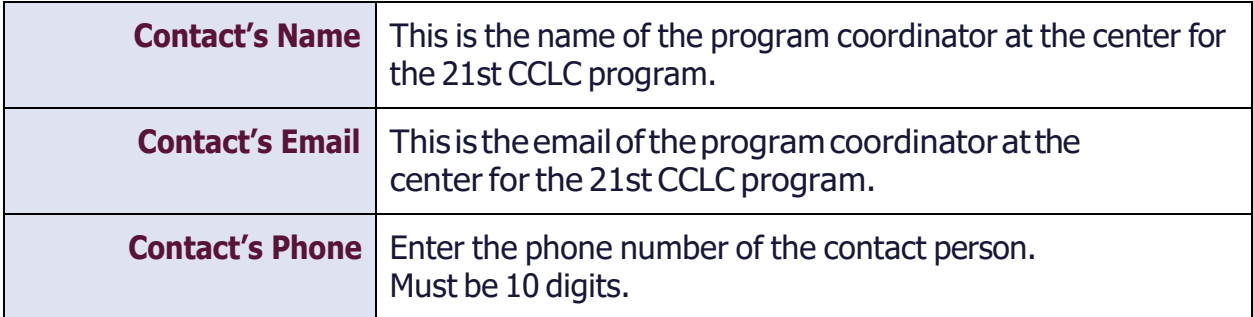

#### **CENTER TYPE**

*Choose the option that most identifies the center.*

<span id="page-14-3"></span>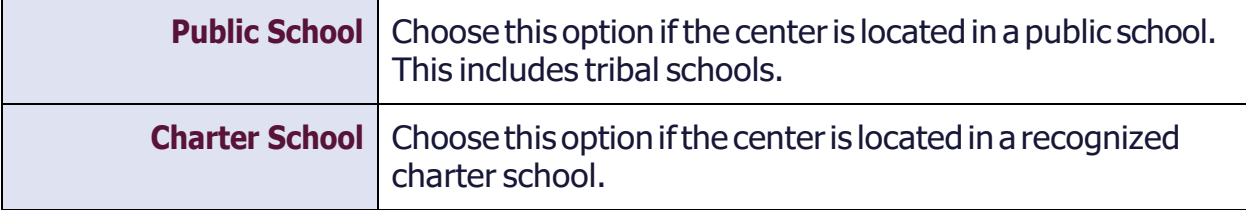

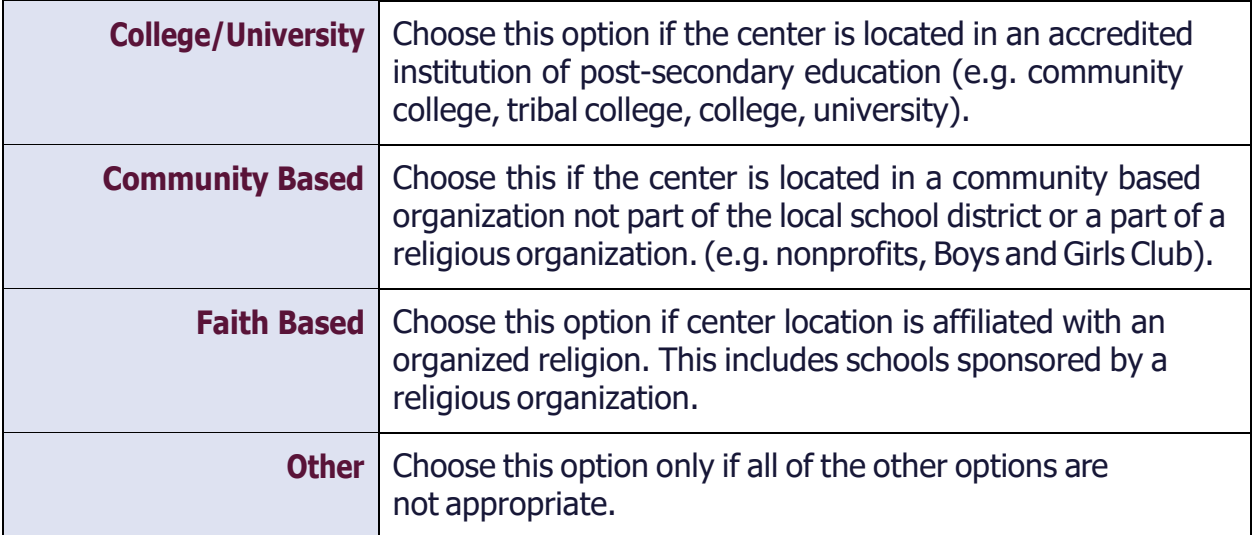

#### **EXPANDED LEARNINGTIME**

<span id="page-15-0"></span>ELT is the time that a local educational agency or school "extends its normal school day, week, or year to provide additional instruction or educational programs for all students beyond the State-mandated requirements". The status is dependent on funding and policy decisions set by both the State and federal governments.

IfyourStateisapprovedunderESEAflexibilityandyouelecttheoptiontouse21stCCLC funds for ELT activities, you should choose "Yes". If your State does not offer ELT, the ELT question will not appear in the Center Details.

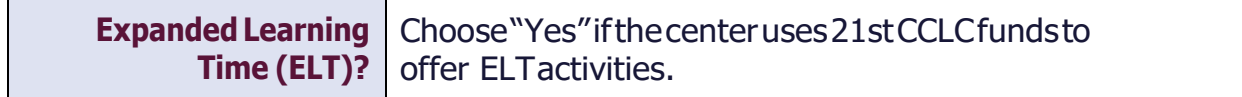

By choosing "Yes" here, the ELT question will appear. If you choose "No" for ELT, no questions willappear.

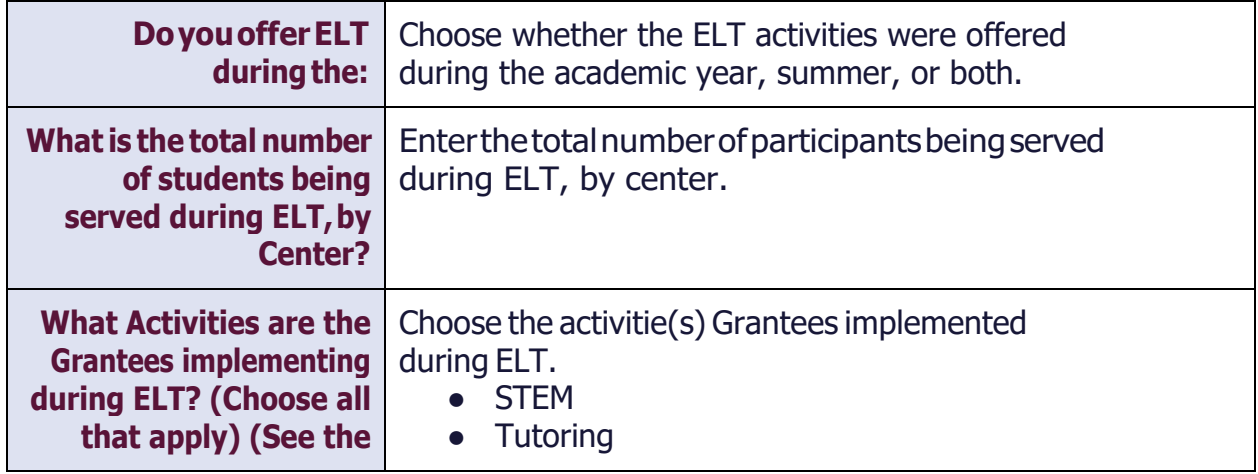

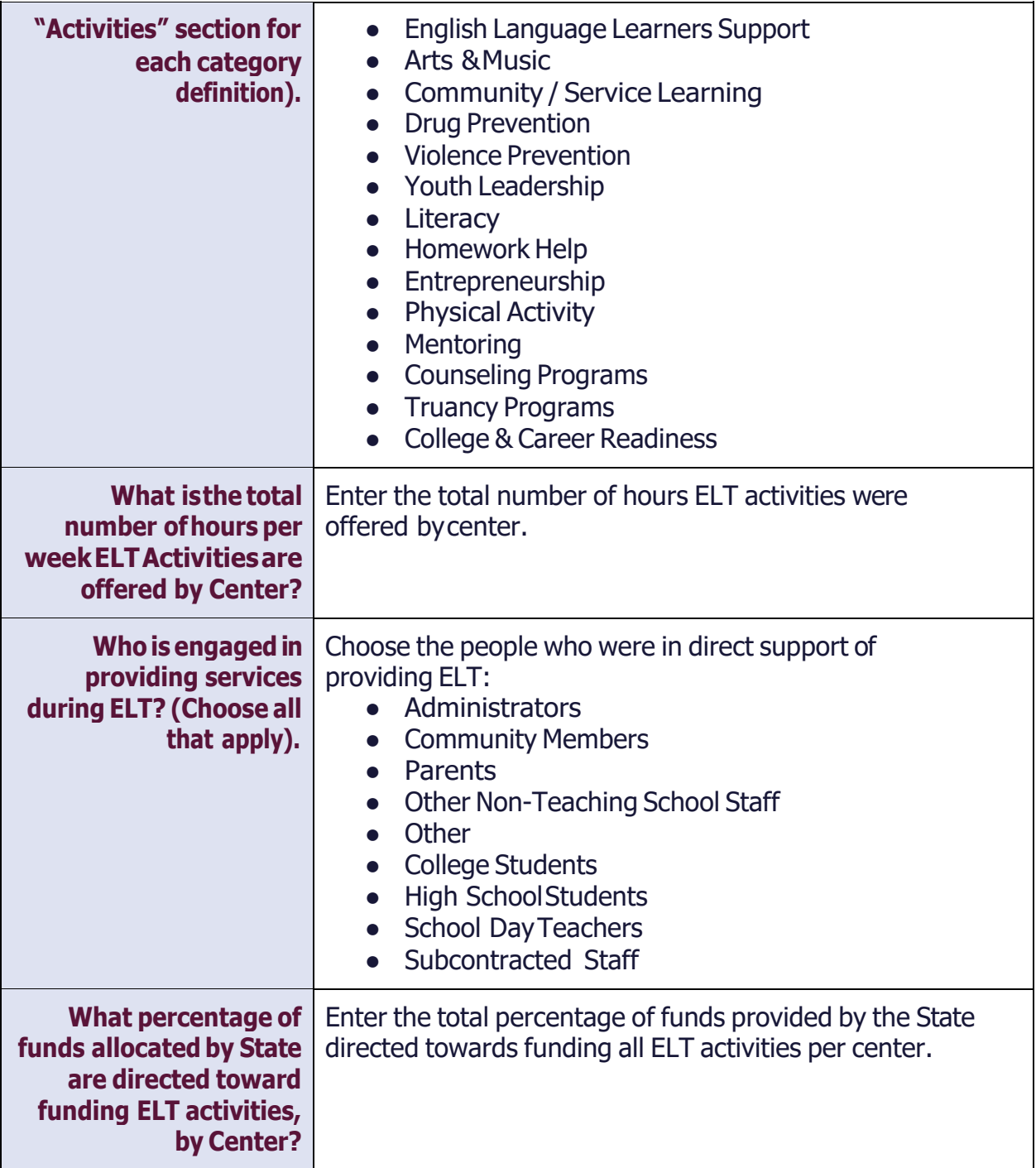

### **FEEDER SCHOOLS**

<span id="page-16-0"></span>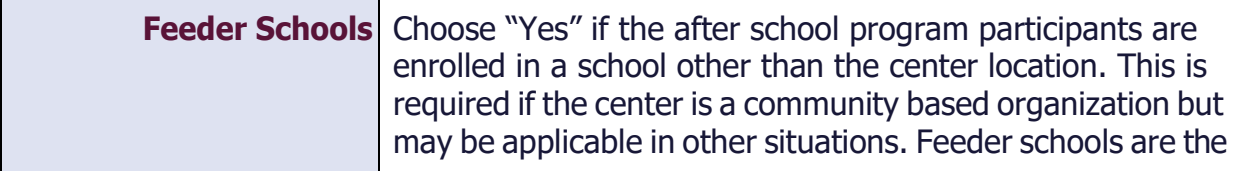

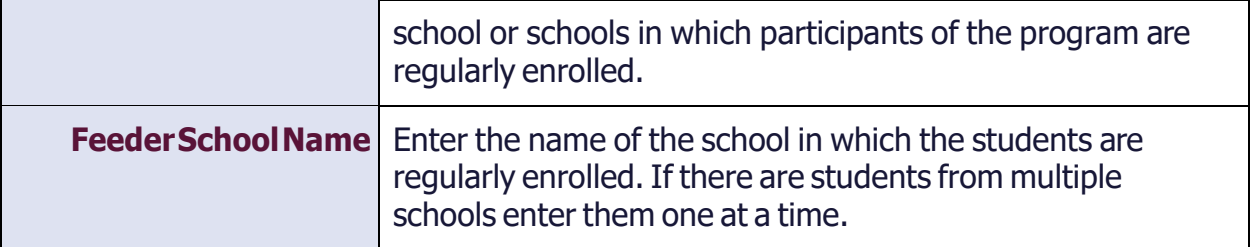

#### **PARTNERS**

<span id="page-17-0"></span>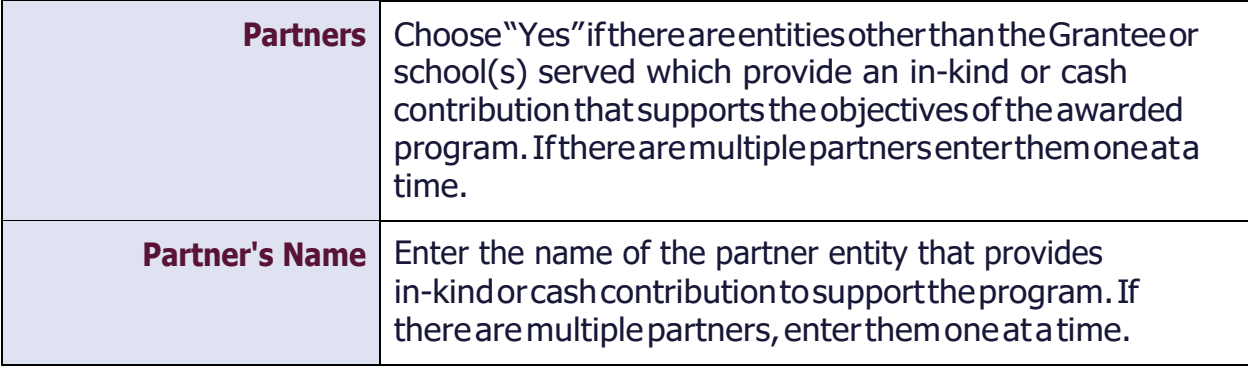

# <span id="page-17-1"></span>**ENTER APR DATA-ACTIVITIES**

In this section, report on the activities delivered at each Center. Each activity must be reported as one of the 15 activity categories provided by the US Department of Education's non-regulatory guidance. Select the category that best fits the primary goal of the programming. Even though many programs may serve more than one goal, choose the primary goal of the activity and report all information for this activity through its primary goal. For example, if an activity is a literacy activity and at the same time an art activity, report it as a literacy activity. If an activity does not clearly fit into one of the 12 types, select the activity type that most closely fits. Your SEA may provide State specific guidance on assigning activities to a particular category.

Once the primary goal has been entered, the system will ask whether this activity is also a College and Career Readiness activity. This is the only secondary goal for which the US Department of Education will collect data.

If the activity's primary goal is College and Career Readiness (e.g. "College 101"), enter it under the College and Career readiness category.

### **ACADEMICS**

<span id="page-18-0"></span>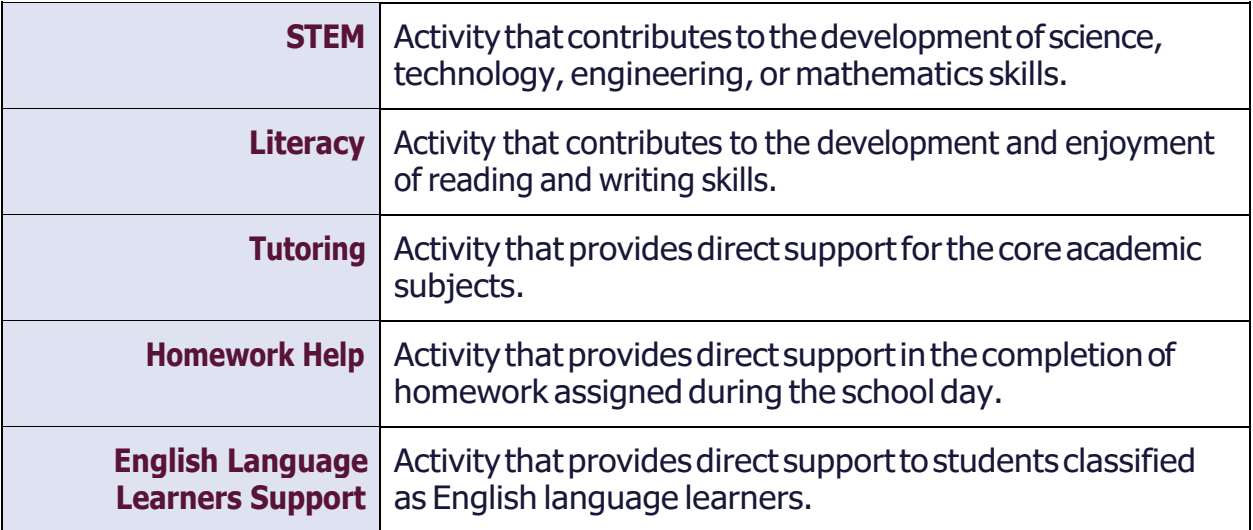

### **ENRICHMENT**

<span id="page-18-1"></span>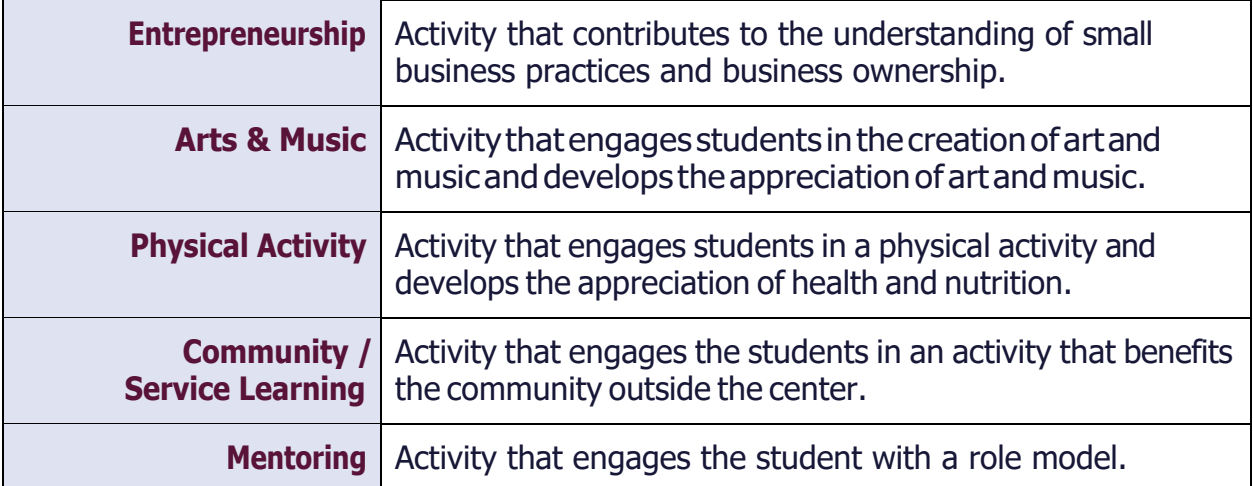

### **CHARACTER EDUCATION**

<span id="page-18-2"></span>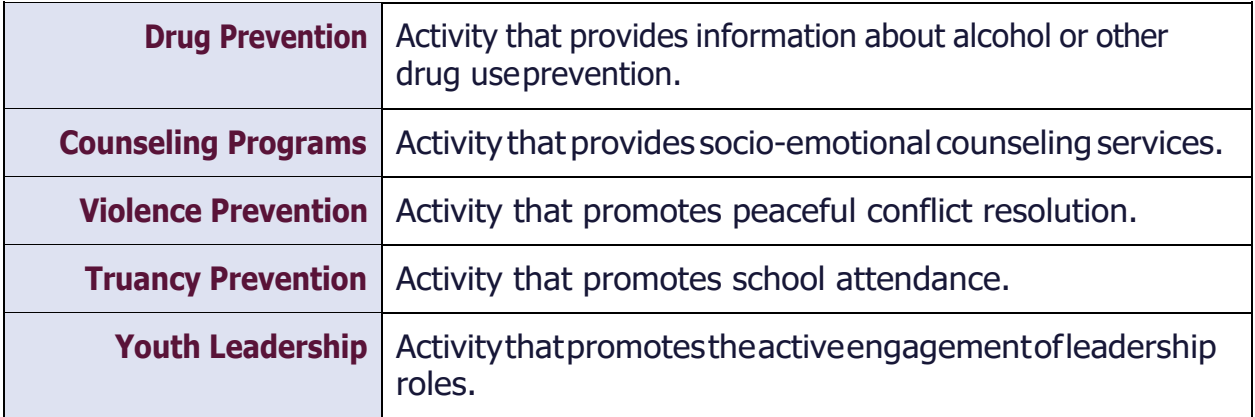

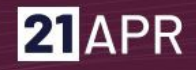

#### **COLLEGE AND CAREER READINESS**

<span id="page-19-0"></span>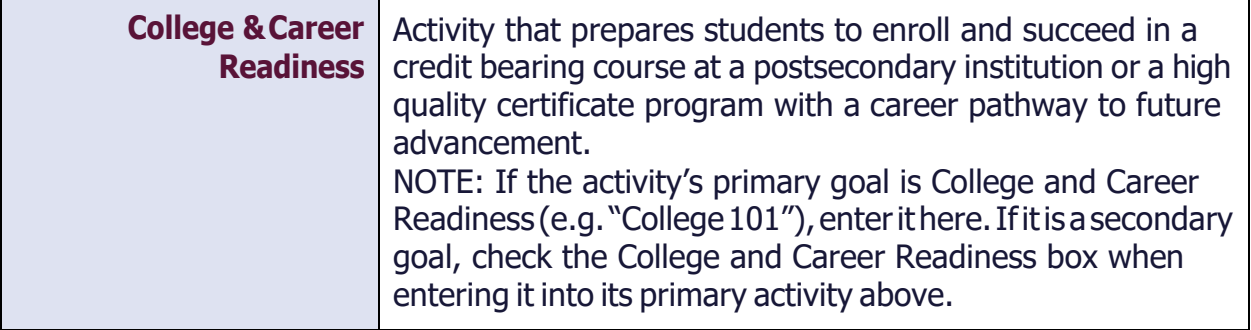

#### **PROPERTIES OF SELECTED ACTIVITIES**

<span id="page-19-1"></span>*Thebelowpropertiesarereportedinaggregateforthecenter.Forexample,calculatethe averagedcombinedfrequency,hours,andparticipationofallSTEMactivitiesforthatterm (Summer, Fall, or Spring).*

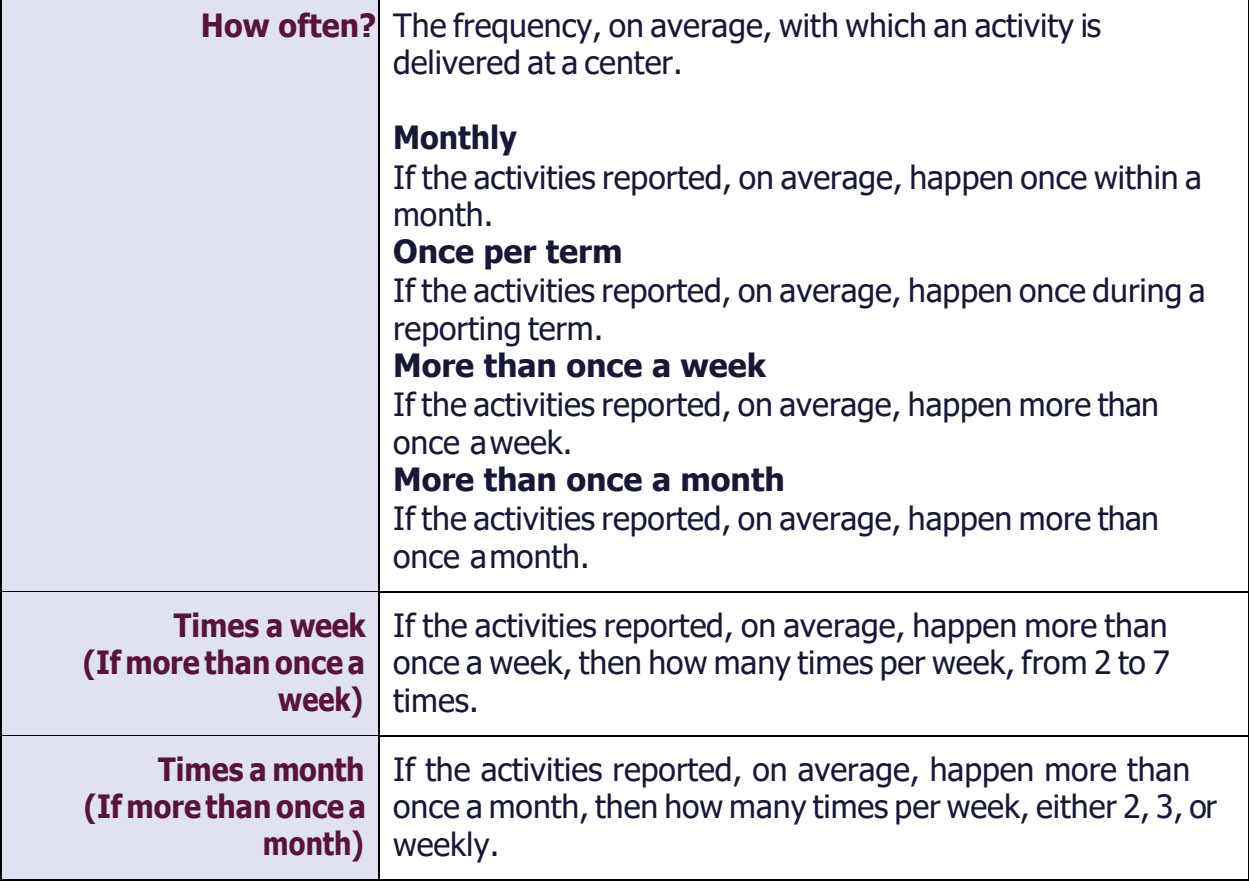

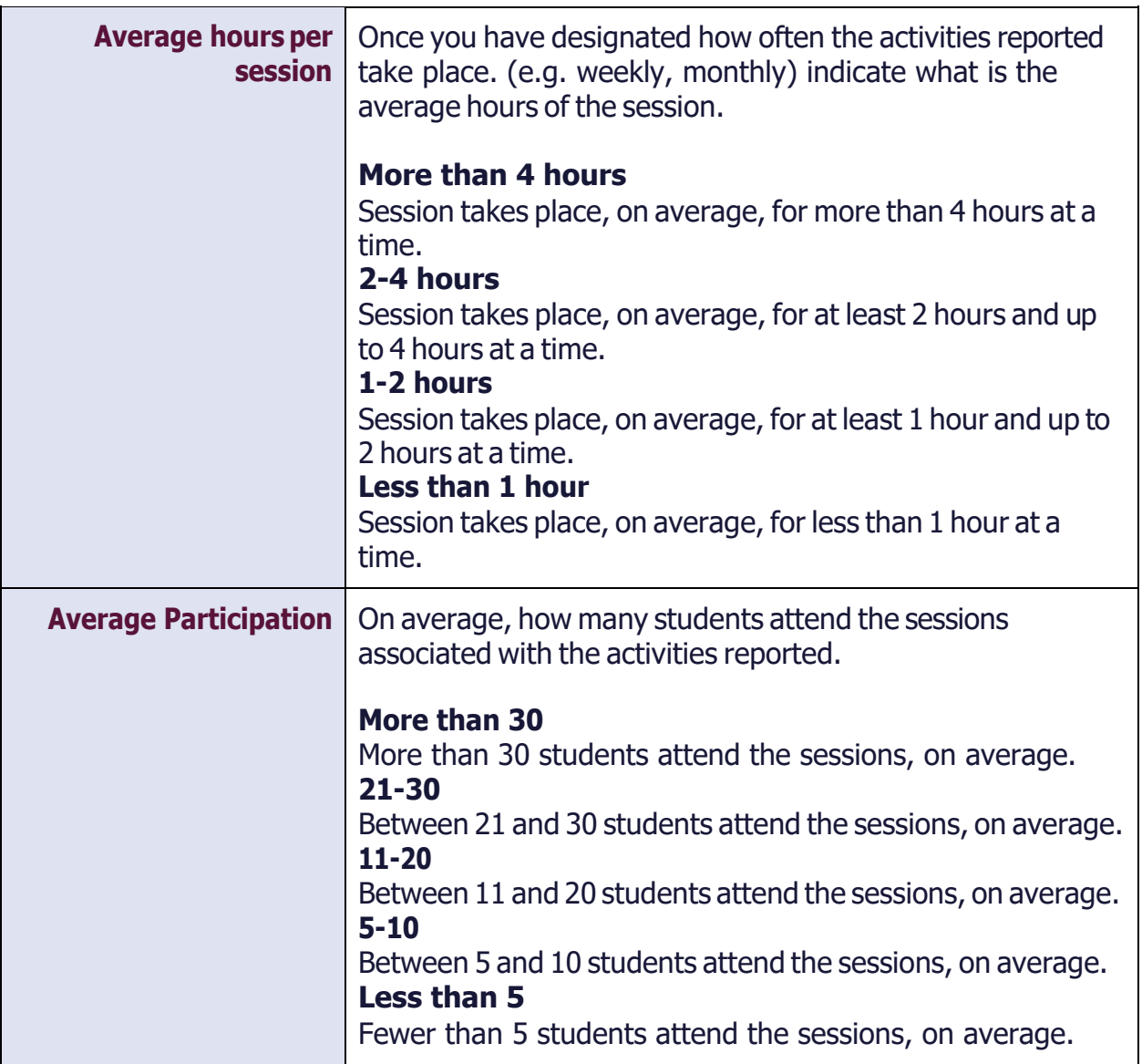

# <span id="page-21-0"></span>**ENTER APR DATA - STAFFING**

Include the people who work, in either a paid or unpaid capacity, in the Center in direct support of the program and those that provided support for any activity for any amount of time in this term.

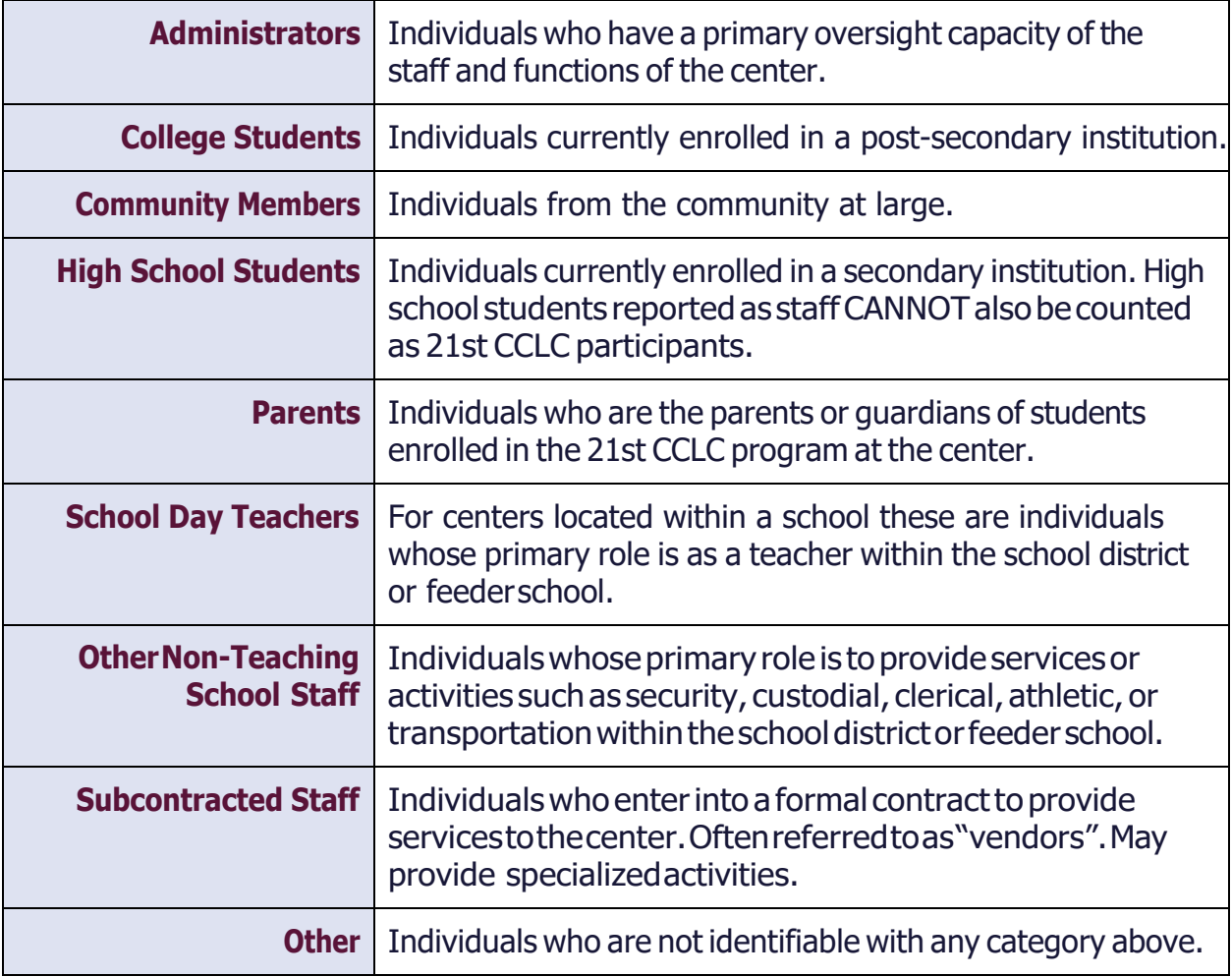

### **PROPERTIES OF SELECTED STAFF**

<span id="page-22-0"></span>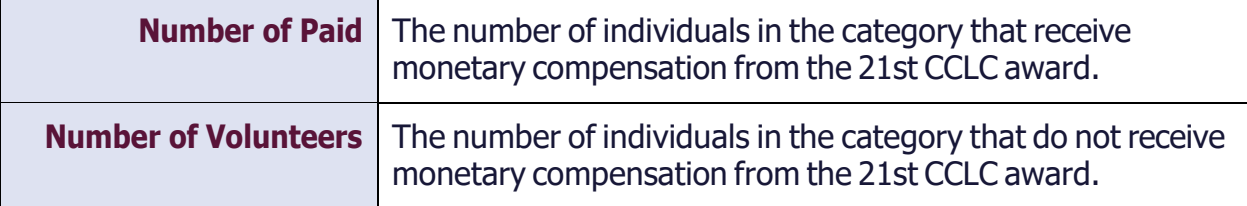

### <span id="page-23-0"></span>**ENTERAPRDATA-PARTICIPATION**

The number of students who were enrolled and attended programming at the 21st CCLC center during the term. Choose the grade the students are currently enrolled in or, if summer, the grade level for the just completed school year.

<span id="page-23-1"></span>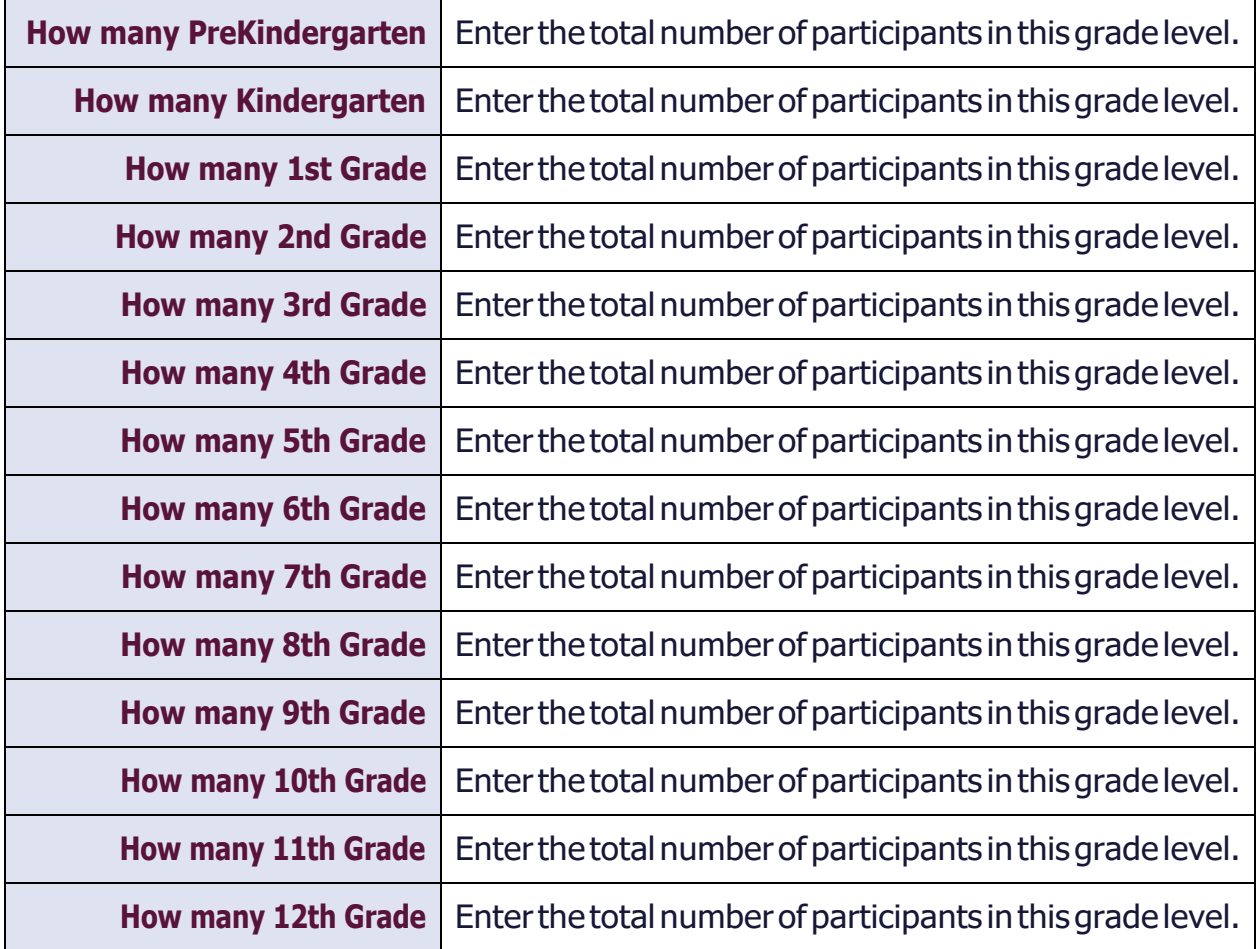

#### **GRADE LEVEL**

### **STUDENT ATTENDANCE**

*PreK-5th Grade and/or 6th-12th Grade*

<span id="page-23-2"></span>In this section, enter the total number of participants who attended based on the number of days they attended programming at the center.

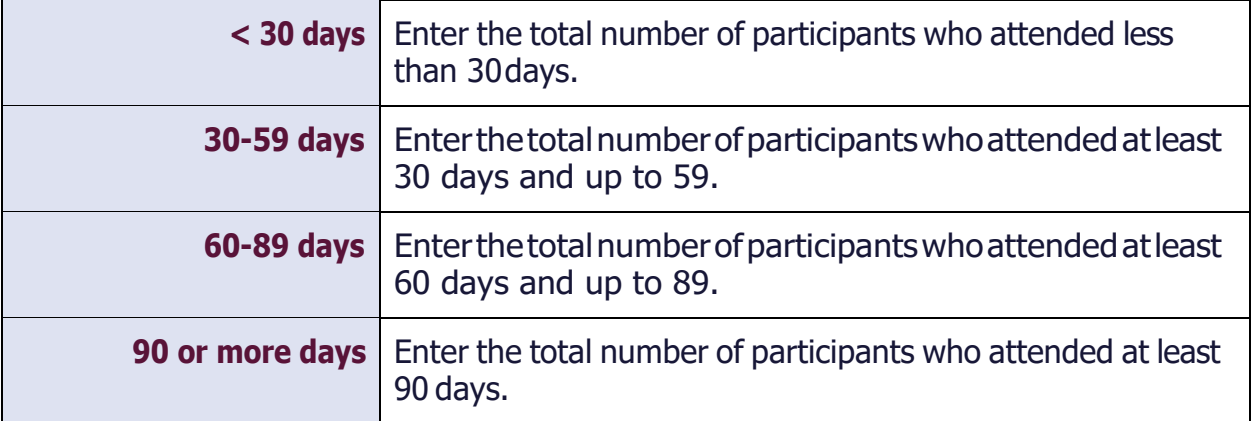

#### **RACE/ETHNICITY**

#### *PreK-5th Grade and/or 6th-12th Grade*

<span id="page-24-0"></span>In this section, enter the total number of participants for each ethnicity/race. While there aremanywaysinwhichindividualsself-identifytheirownaffiliation,the21stCCLCsystem follows Department of Education guidelines for demographic reporting.

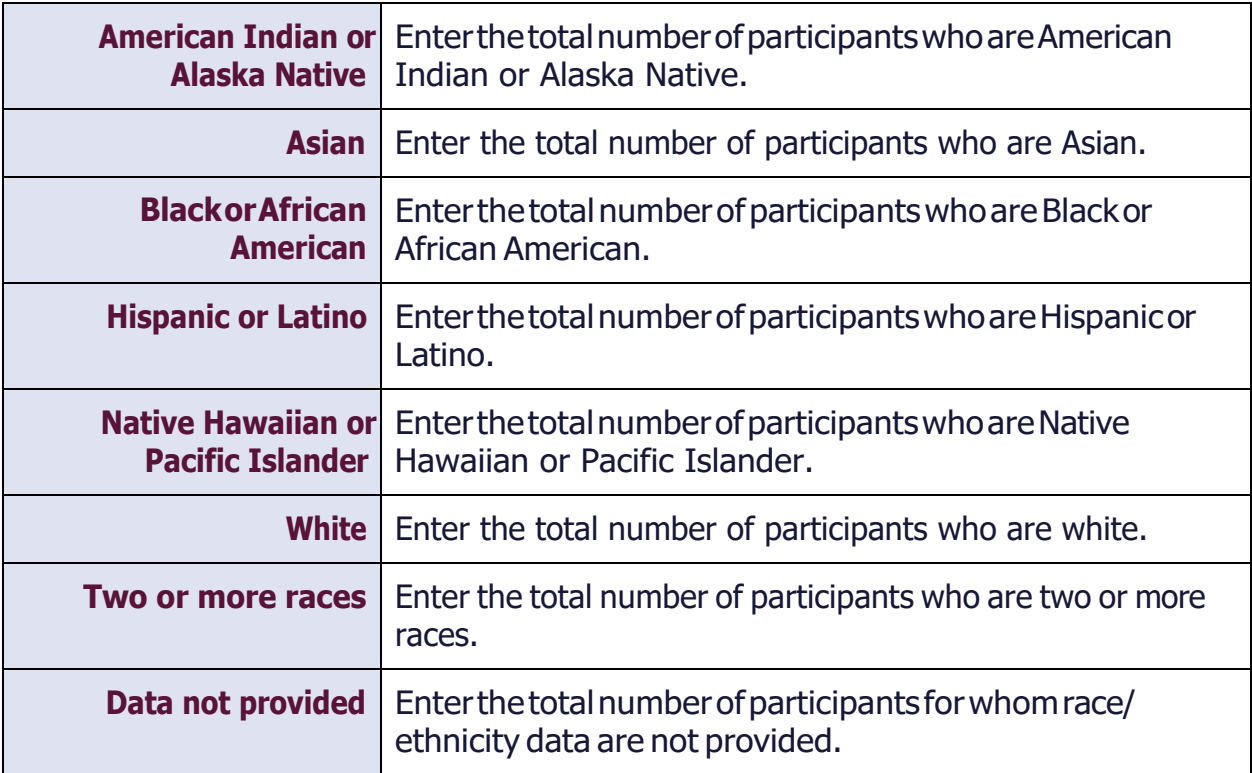

#### **SEX**

#### *PreK-5thGradeand/or6th-12thGrade*

<span id="page-25-0"></span>In this section, enter the total number of participants for each sex. While there are many ways in which individuals self-identify their own affiliation, the 21st CCLC system follows Department of Education guidelines for demographic reporting.

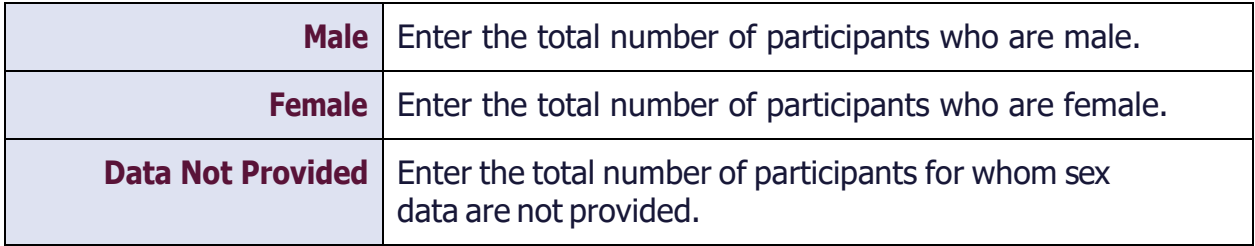

### **POPULATION SPECIFICS**

#### *PreK-5th Grade and/or 6th-12th Grade*

<span id="page-25-1"></span>In this section, the number of participants does not have to equal the total participants for the Center because some participants may be reported in more than one category and some may be reported in none.

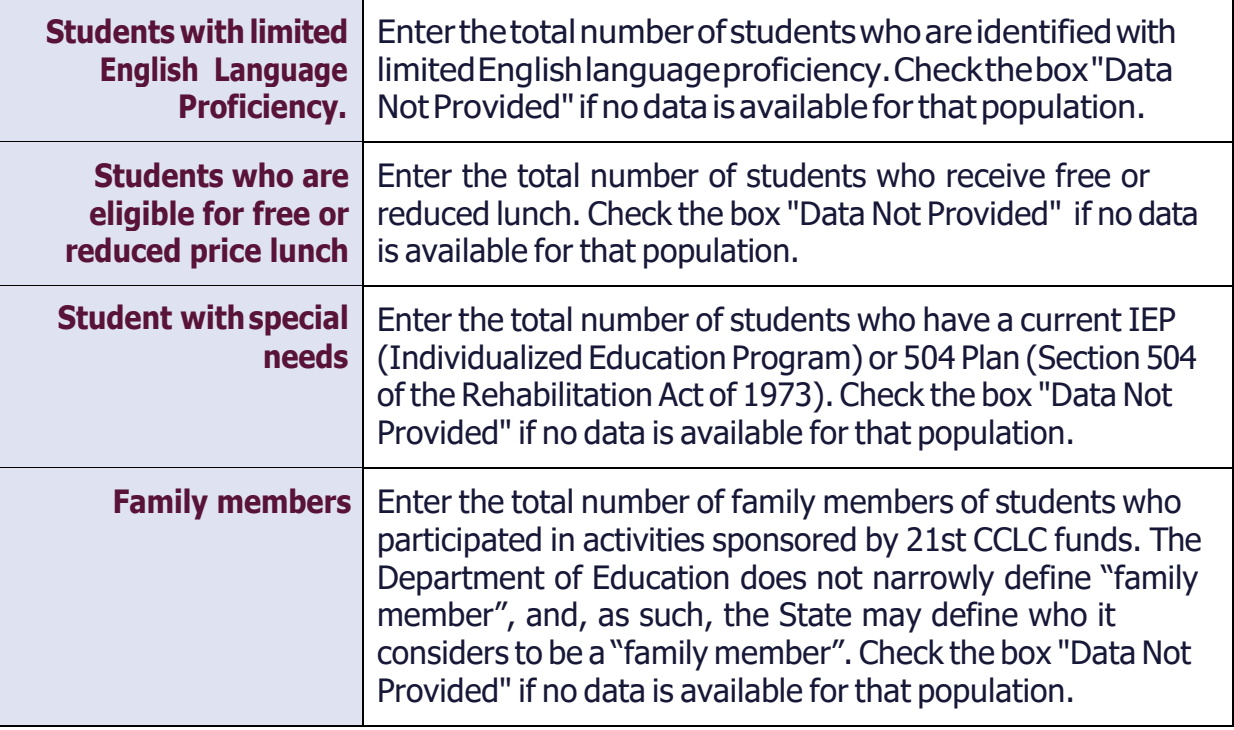

# <span id="page-26-0"></span>**ENTER APR DATA- OUTCOMES**

The Outcomes that you are required to report - State Assessment, Grades, Teacher-Reported - will appear here. Each State must report on one, but up to all three may be reported. Note that data in this section are reported for PreK-5th and/or 6th-12th grade participants by the subcategories of the number of days in which they attended.

### **STATEASSESSMENT**

<span id="page-26-1"></span>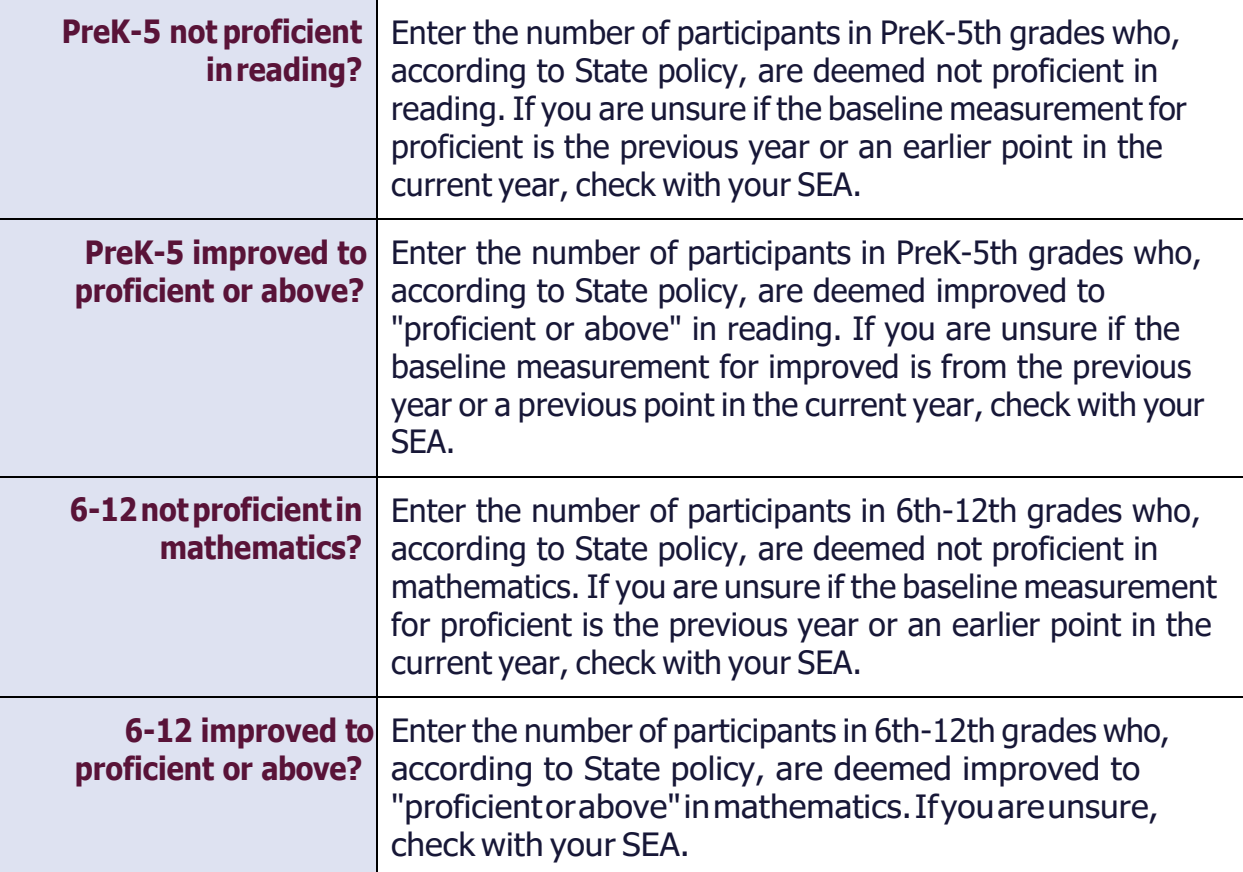

#### **TEACHER-REPORTED**

<span id="page-26-2"></span>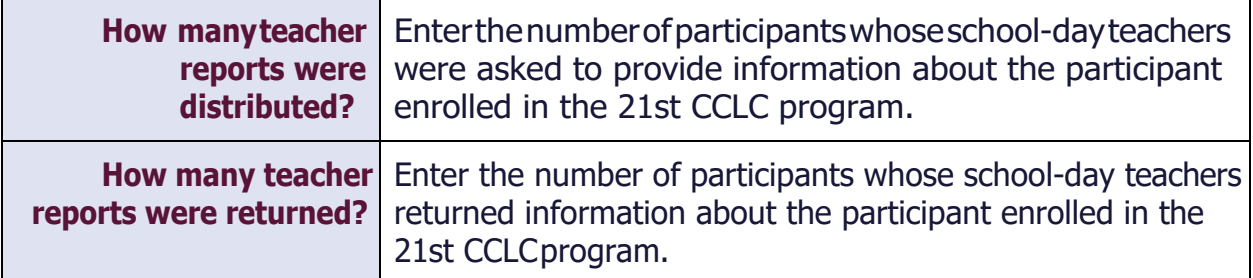

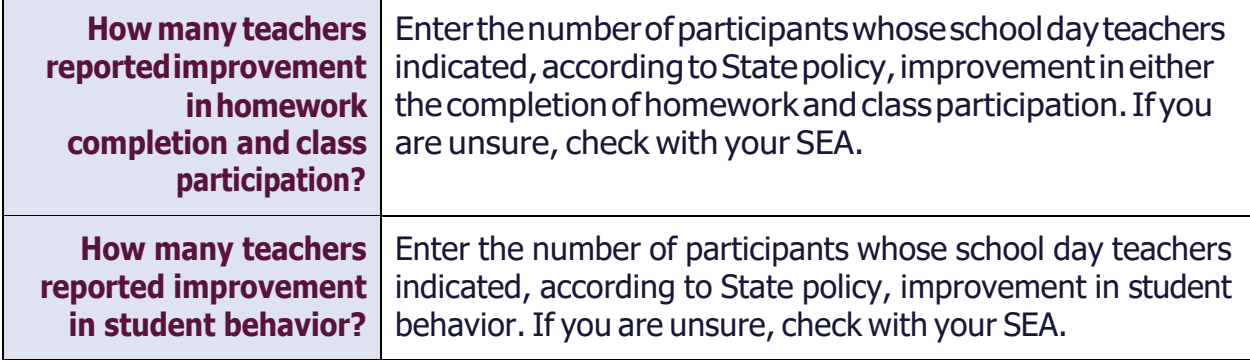

### **GRADES**

<span id="page-27-0"></span>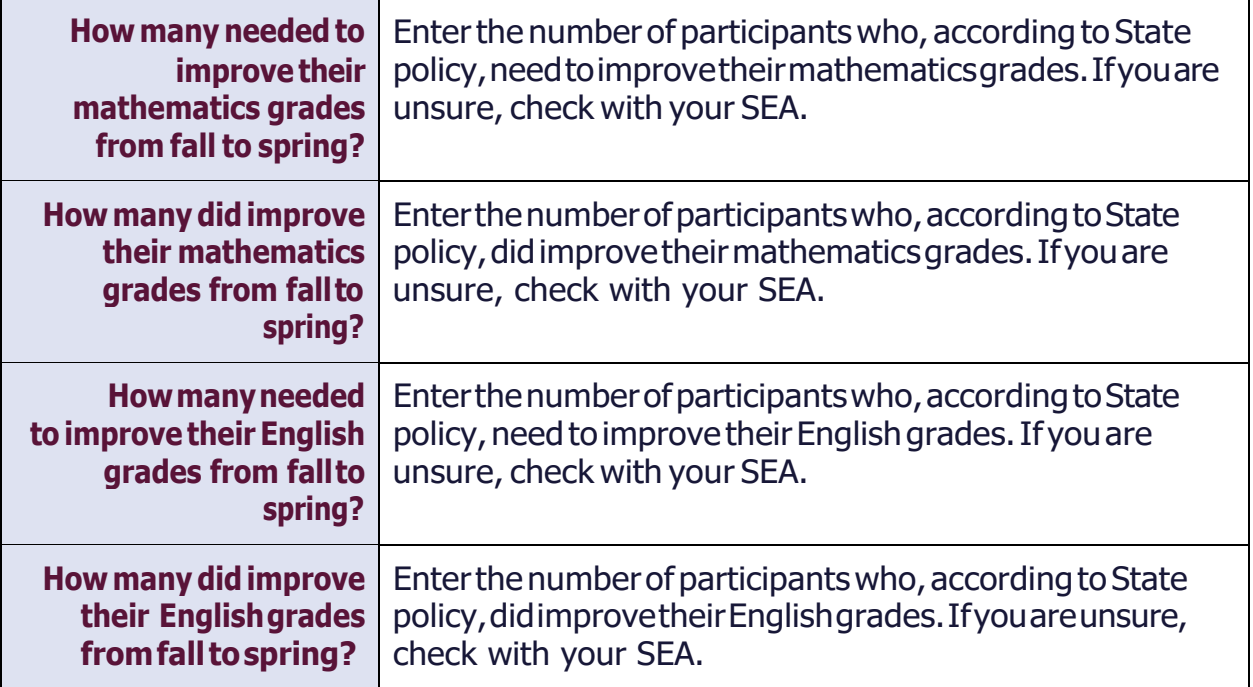